# **Uninstalling the Bridge**

To make sure the BRIDGE will be uninstalled correctly, read the description carefully, as there are significant differences between

- wanting to remove a BRIDGE instance from a multiple BRIDGE installation and
- wanting to remove a Single BRIDGE installation.

You need administration rights to perform the steps described below.

## <span id="page-0-0"></span>Stopping the Services and the BRIDGE

- 1. Stop all running services on the BRIDGE.
- 2. If a deployed service was using a proxy, stop the Proxy Server in the BRIDGE.
- 3. Stop the Windows service/Linux daemon of the BRIDGE (**E2E Console**) on the system.

On Linux systems, you need to login as root user and execute the following command:

/etc/init.d/e2e\_console stop <DNS name>

## <span id="page-0-1"></span>Manual Removal of a Single BRIDGE Installation

<span id="page-0-2"></span>Follow the steps below to remove a Single BRIDGE Installation or the last server instance of a Multiple BRIDGE Installation.

- 1. Removing the Directories
	- Remove the installation directory of the BRIDGE (default location: **C: \E2E\_BRIDGE\_PROG** resp. **/opt/e2e\_bridge\_prog**).
	- Optionally, remove the data directory of the BRIDGE containing the composite services (default location: **C:\ E2E\_BRIDGE\_DATA** resp. **/opt/e2e\_bridge\_data**). If you decide to **not** remove the data directory, you need to remove the following files from this directory:
		- data.properties
		- o domain\nodes.xml

If these files are not removed, and you try to re-install the BRIDGE, the installer will use the old installation parameters and perform an update installation.

### <span id="page-0-3"></span>2. Removing the Registry Entries (Windows only)

With a installation in workstation mode, use a command shell to remove the following registry entries:

```
sc.exe delete E2EConsole-localhost
sc.exe delete E2EProxies-localhost
```
With a installation in server mode, use a command shell to remove the following registry entries:

```
sc.exe delete E2EConsole-<fully qualified domain name>
sc.exe delete E2EProxies-<fully qualified domain name>
```
#### For example:

```
sc.exe delete E2EConsole-bridge.scheer-acme.com
sc.exe delete E2EProxies-bridge.scheer-acme.com
```
Look at the Windows Services dialog for your fully qualified domain name.

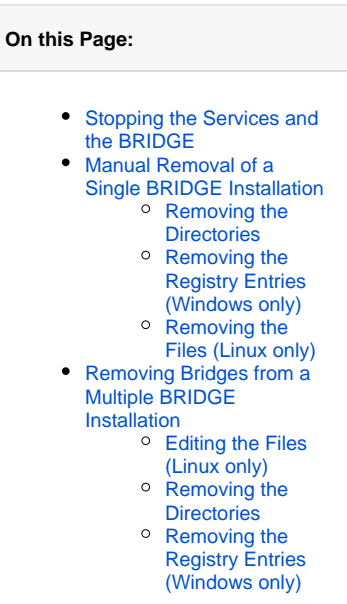

#### **Related Documentation:**

- Starting and Stopping [xUML Services](https://doc.scheer-pas.com/display/BRIDGE/Starting+and+Stopping+xUML+Services)
- [Starting and Stopping the](https://doc.scheer-pas.com/display/BRIDGE/Starting+and+Stopping+the+Proxy+Service)
- [Proxy Service](https://doc.scheer-pas.com/display/BRIDGE/Starting+and+Stopping+the+Proxy+Service)

<span id="page-1-0"></span>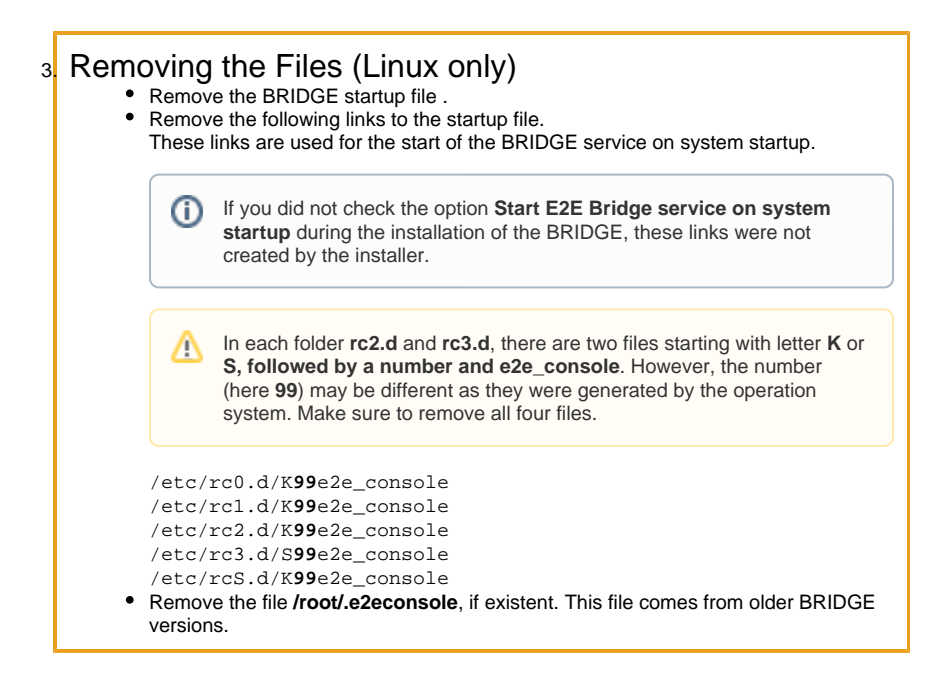

## <span id="page-1-1"></span>Removing Bridges from a Multiple BRIDGE Installation

<span id="page-1-2"></span>Follow the steps below to remove an additional BRIDGE from a Multiple BRIDGE installation. If you are removing the **last** BRIDGE instance of a Multiple BRIDGE Installation, refer to section Manual Removal of a Single BRIDGE Installation.

### 1. Editing the Files (Linux only)

Edit the Console startup file **/etc/init.d/e2e\_console** as follows.

Locate the lines that define **CONSOLE\_HOSTNAMES** and **CONSOLE\_HOMES**, for instance:

CONSOLE\_HOSTNAMES="bridge.scheer-acme.com bridge2.scheer-acme.com" CONSOLE\_HOMES="/opt/e2e\_bridge\_prog /opt/e2e\_bridge\_prog2"

Remove the entries for the node you want to remove, for instance bridge2.scheer-acme.com, which is installed in folder **/opt/e2e\_bridge\_prog2**. After editing the file, both lines would look like this:

CONSOLE\_HOSTNAMES="bridge.scheer-acme.com" CONSOLE\_HOMES="/opt/e2e\_bridge\_prog"

### <span id="page-1-3"></span>2. Removing the Directories

- Remove the installation directory of the BRIDGE (default location: **C:\<program directory of the bridge>**).
- Optionally, remove the data directory of the BRIDGE containing the composite services (default location: **C:\<data directory of the bridge>**.

If you decide to **not** remove the data directory, you need to remove the following files from this directory:

- data.properties
- o domain\nodes.xml

If these files are not removed, and you try to re-install the BRIDGE, the installer will use the old installation parameters and perform an update installation.

<span id="page-1-4"></span>3. Removing the Registry Entries (Windows only)

Use a command shell to remove the following registry entries:

```
sc.exe delete E2EConsole-<fully qualified domain name>
sc.exe delete E2EProxies-<fully qualified domain name>
```
#### For example:

```
sc.exe delete E2EConsole-bridge2.scheer-acme.com
sc.exe delete E2EProxies-bridge2.scheer-acme.com
```